# **read\_the\_docks\_test**

*Release 0.0.2*

**Paul K.**

**Jan 12, 2021**

# **CONTENTS:**

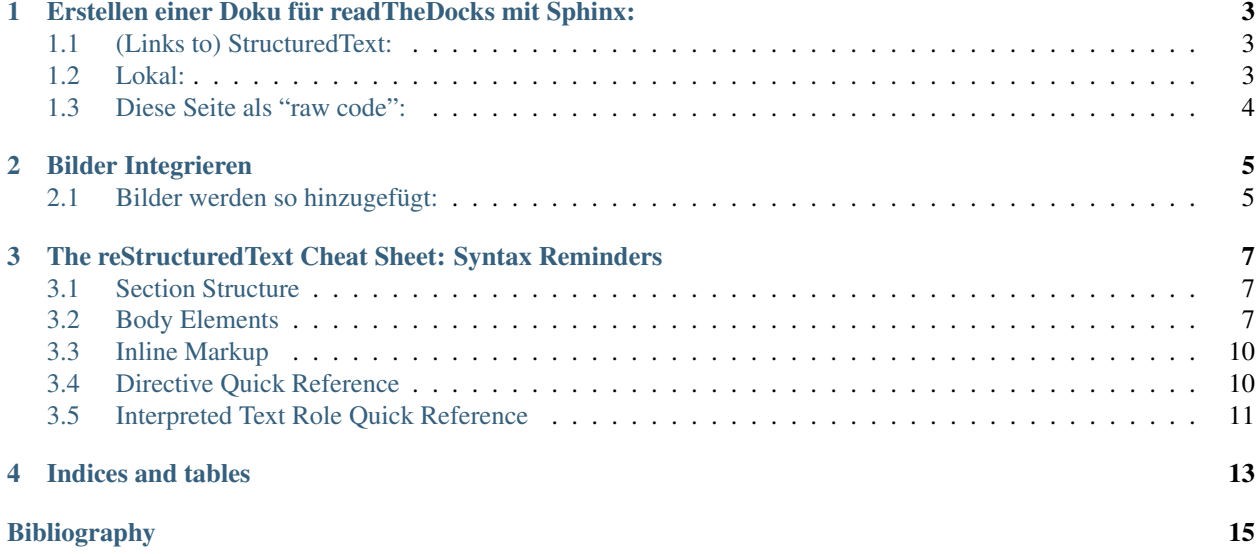

Link zum [Code \(GitLab\).](https://gitlab.tubit.tu-berlin.de/td_24/hps_readthedocs_test)

**ONE**

### <span id="page-6-0"></span>**ERSTELLEN EINER DOKU FÜR READTHEDOCKS MIT SPHINX:**

#### <span id="page-6-1"></span>**1.1 (Links to) StructuredText:**

• <https://github.com/DevDungeon/reStructuredText-Documentation-Reference>

#### <span id="page-6-2"></span>**1.2 Lokal:**

#### **1.2.1 (Python Environment)**

- im Git-Repository:
	- install sphinx:

pip install sphinx

• "docs" erstellt automatisch einen Ordner "docs" in dem die Doku-Files und Make-Files (make.bat) liegen werden

sphinx-quickstart docs

• ==>

- standards verwenden & Projektnamen (+ aktuelle Projektversion) eingeben (. . . Min. 33:27 (kurz) oder 17:00 (lang - mit erklärung) .. )
- Um aus den .txt oder .rst (restructuredtext) filies die fertige Doku-Seite (i.d.R. html) zu machen:

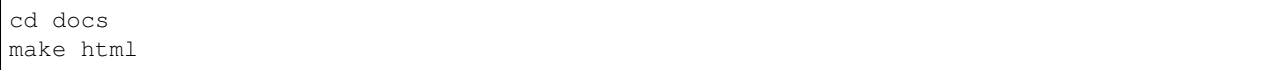

• make html wird auch automatisch von readthedocks ausgeführt - aber so können wir das Ergebnis lokal anschauen..

 $\bullet = \ge$ 

– das index.html file ist im /docs/build/html ordner verfügbar und kann z.B. mit Firefox geöffnet werden

## <span id="page-7-0"></span>**1.3 Diese Seite als "raw code":**

```
=================================================
Erstellen einer Doku für readTheDocks mit Sphinx:
=================================================
(Links to) StructuredText:
============================
* https://github.com/DevDungeon/reStructuredText-Documentation-Reference
Lokal:
======
(Python Environment)
  --------------------
- im Git-Repository:
       * install sphinx:
.. code-block::
       pip install sphinx
* "docs" erstellt automatisch einen Ordner "docs" in dem die Doku-Files und Make-
˓→Files (make.bat) liegen werden
.. code-block::
       sphinx-quickstart docs
\star ==>
            + standards verwenden & Projektnamen (+ aktuelle Projektversion) eingeben
˓→(... Min. 33:27 (kurz) oder 17:00 (lang - mit erklärung) .. )
* Um aus den .txt oder .rst (restructuredtext) filies die fertige Doku-Seite (i.d.R.
˓→html) zu machen:
.. code-block::
       cd docs
       make html
* make html wird auch automatisch von readthedocks ausgeführt - aber so können wir
˓→das Ergebnis lokal anschauen..
\star ==>
            + das index.html file ist im /docs/build/html ordner verfügbar und
˓→kann z.B. mit Firefox geöffnet werden
```
**CHAPTER**

**TWO**

## **BILDER INTEGRIEREN**

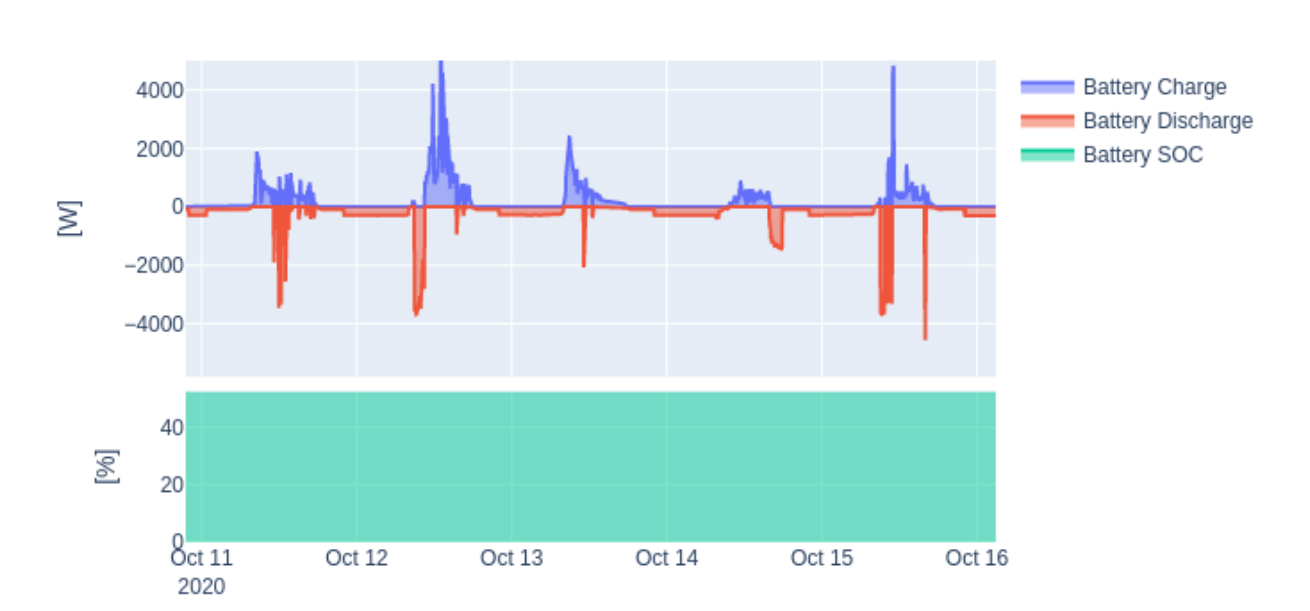

#### <span id="page-8-0"></span>Leistung und State of Charge

# <span id="page-8-1"></span>**2.1 Bilder werden so hinzugefügt:**

```
.. image:: images/example2.png
.. oder komplizierter:
.. image:: images/example2.png
    :height: 100
            :width: 200
            :alt: alternate text
```
PV und AC-Last

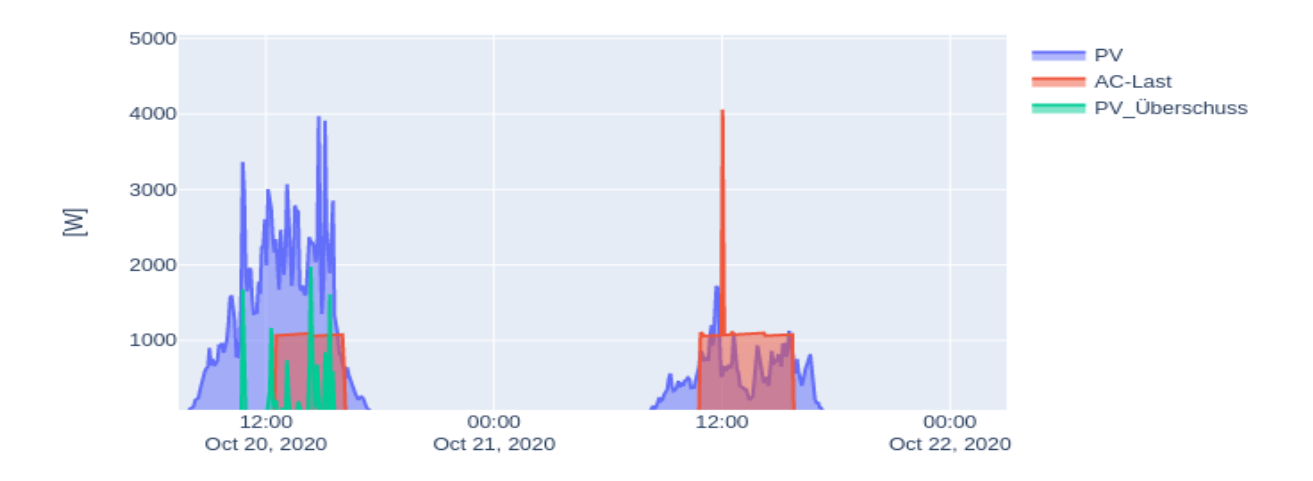

**THREE**

## <span id="page-10-0"></span>**THE RESTRUCTUREDTEXT CHEAT SHEET: SYNTAX REMINDERS**

Info See [<http://docutils.sf.net/rst.html>](http://docutils.sf.net/rst.html) for introductory docs. Author David Goodger [<goodger@python.org>](mailto:goodger@python.org) Date \$Date: 2013-02-20 02:10:53 +0100 (Mi, 20. Feb 2013) \$ Revision \$Revision: 7612 \$ Description This is a "docinfo block", or bibliographic field list

Note: If you are reading this as HTML, please read <cheatsheet.txt> instead to see the input syntax examples!

### <span id="page-10-1"></span>**3.1 Section Structure**

Section titles are underlined or overlined & underlined.

### <span id="page-10-2"></span>**3.2 Body Elements**

Grid table:

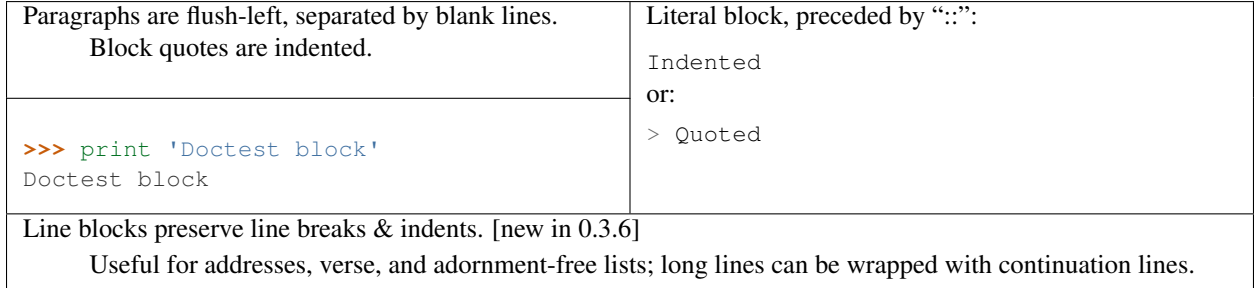

Simple tables:

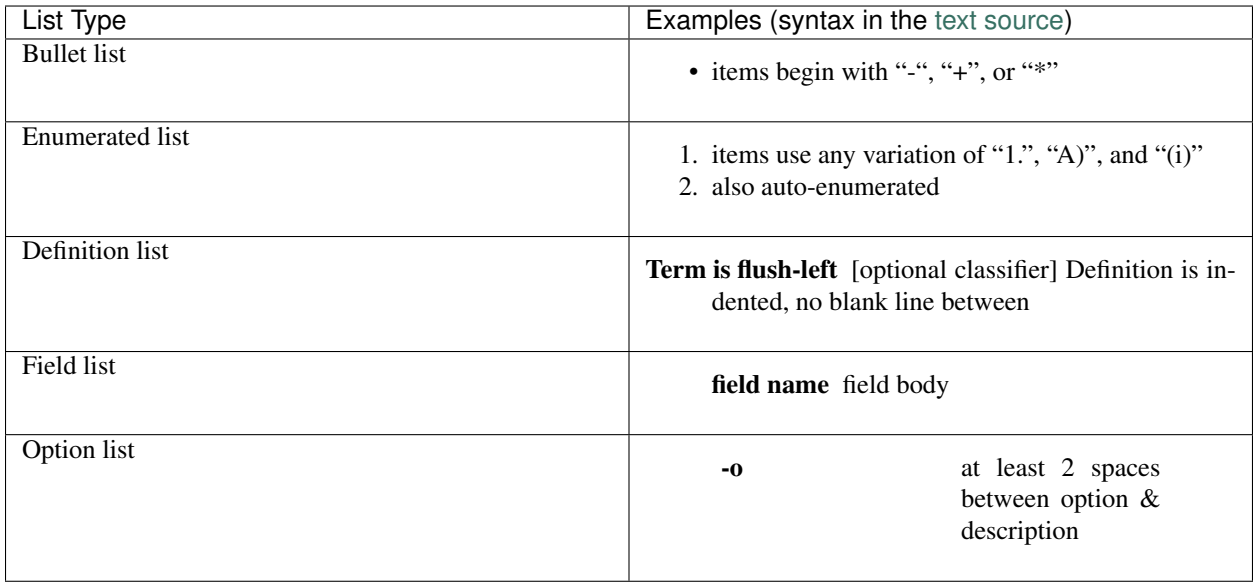

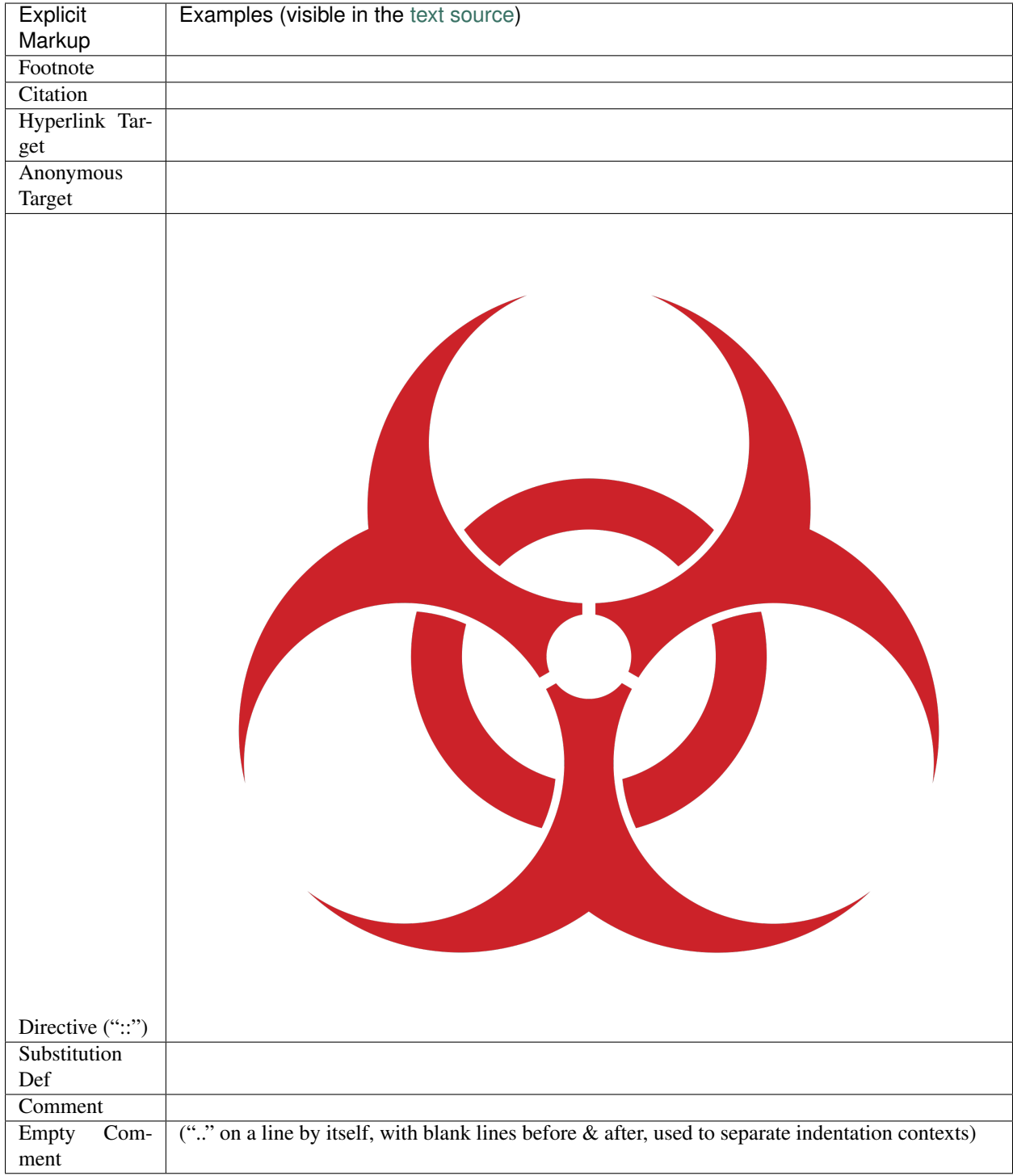

## <span id="page-13-0"></span>**3.3 Inline Markup**

*emphasis*; strong emphasis; *interpreted text*; *interpreted text with role*; inline literal text; standalone hyperlink, [http://docutils.sourceforge.net;](http://docutils.sourceforge.net) named reference, [reStructuredText;](http://docutils.sf.net/rst.html) [anonymous reference;](http://docutils.sf.net/docs/ref/rst/restructuredtext.html) footnote refer-ence,<sup>[1](#page-13-2)</sup>; citation reference, [\[CIT2002\]](#page-18-1); like an inline directive; inline internal target.

#### <span id="page-13-1"></span>**3.4 Directive Quick Reference**

See [<http://docutils.sf.net/docs/ref/rst/directives.html>](http://docutils.sf.net/docs/ref/rst/directives.html) for full info.

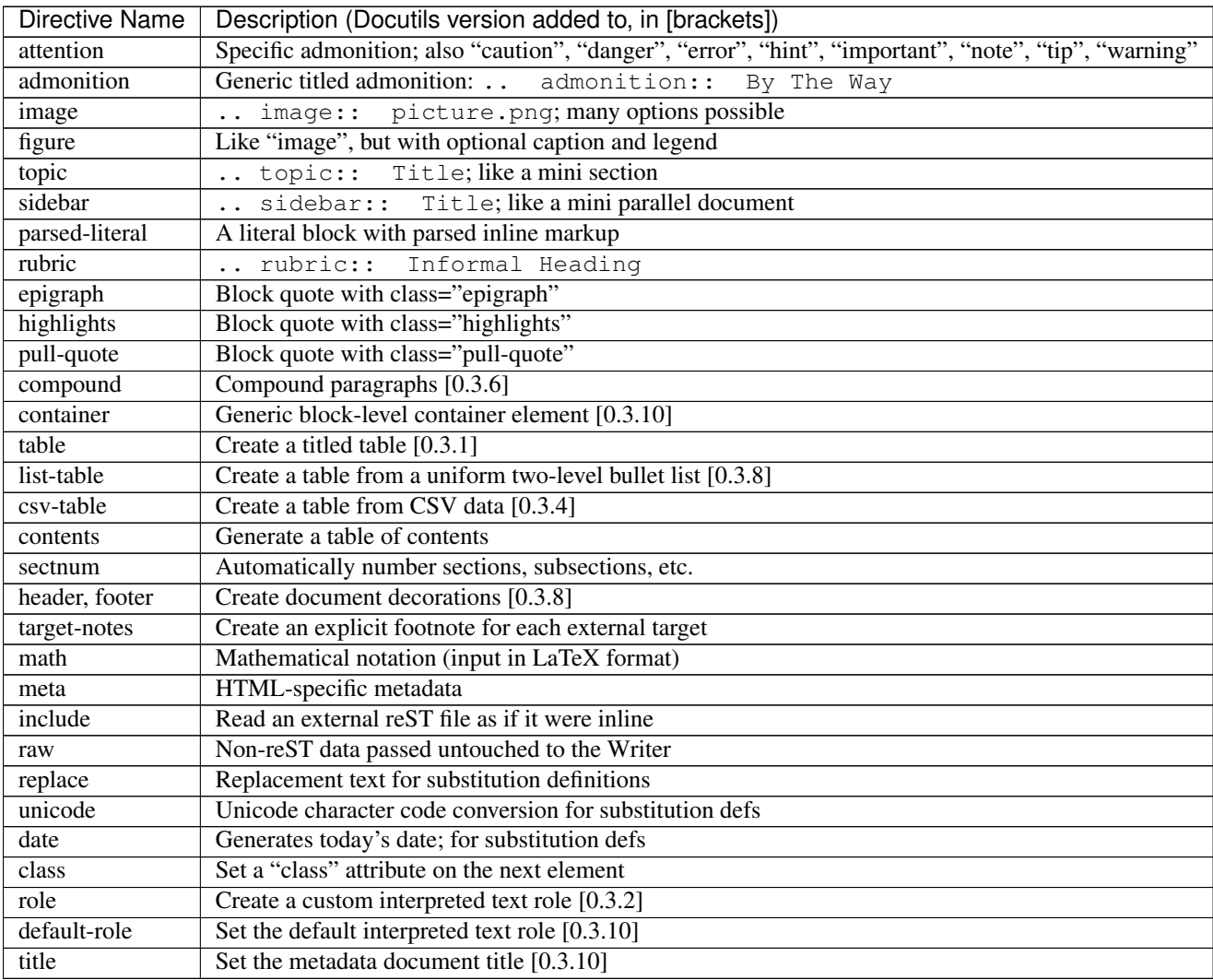

<span id="page-13-2"></span> $^{\rm 1}$  Manually numbered or [#] auto-numbered (even [#labelled]) or [\*] auto-symbol

# <span id="page-14-0"></span>**3.5 Interpreted Text Role Quick Reference**

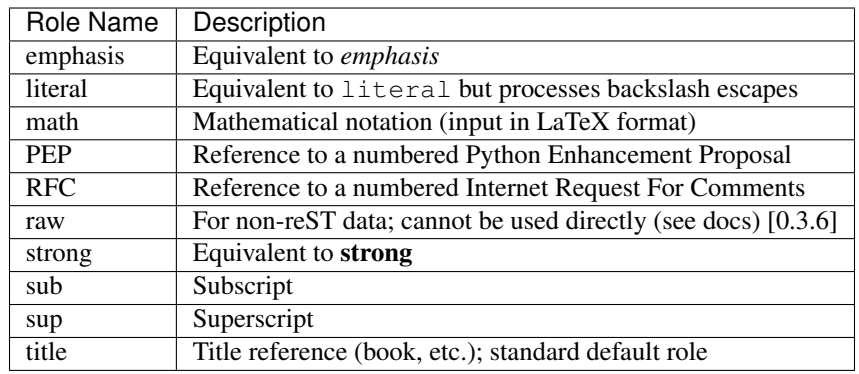

See [<http://docutils.sf.net/docs/ref/rst/roles.html>](http://docutils.sf.net/docs/ref/rst/roles.html) for full info.

#### **CHAPTER**

# **FOUR**

# **INDICES AND TABLES**

<span id="page-16-0"></span>• genindex

• search

**BIBLIOGRAPHY**

<span id="page-18-1"></span><span id="page-18-0"></span>[CIT2002] A citation.